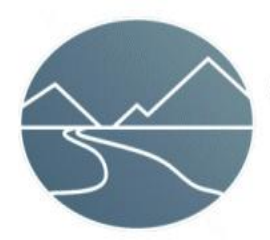

**Great River Technology** 

6121 Indian School Rd. NE Ste 141 Albuquerque, NM 87110 www.greatrivertech.com

## *Quick Start for Gravity HL2V (Hotlink II Video) Cards*

This document describes the steps required to use Great River Technology Gravity series Hotlink II Video card. This document is applicable to both PCI and PMC versions of the card.

- **1. If you are installing on the Windows operating system, install the software per the supplied " EFCAPI Install Guide for Windows.竡 Follow the steps in this Install Guide closely and make sure to install the software first, then install the hardware and complete the installation per the Install Guide. If you are installing on a Linux system, refer to the "EFCAPI Install Guide for Linux" and follow the instructions in the Install Guide for using the tar files on the CD.**
- **2. Hook up your Camera or Sensor to the card. If you are using FCN style connectors, refer to the Installed document C:\EFCAPI\DOCS\FCN CABLES.PDF. For BNC and SMA, the center is + outer is -**
- **3. Are you writing a custom application using the API included in the SDK?**

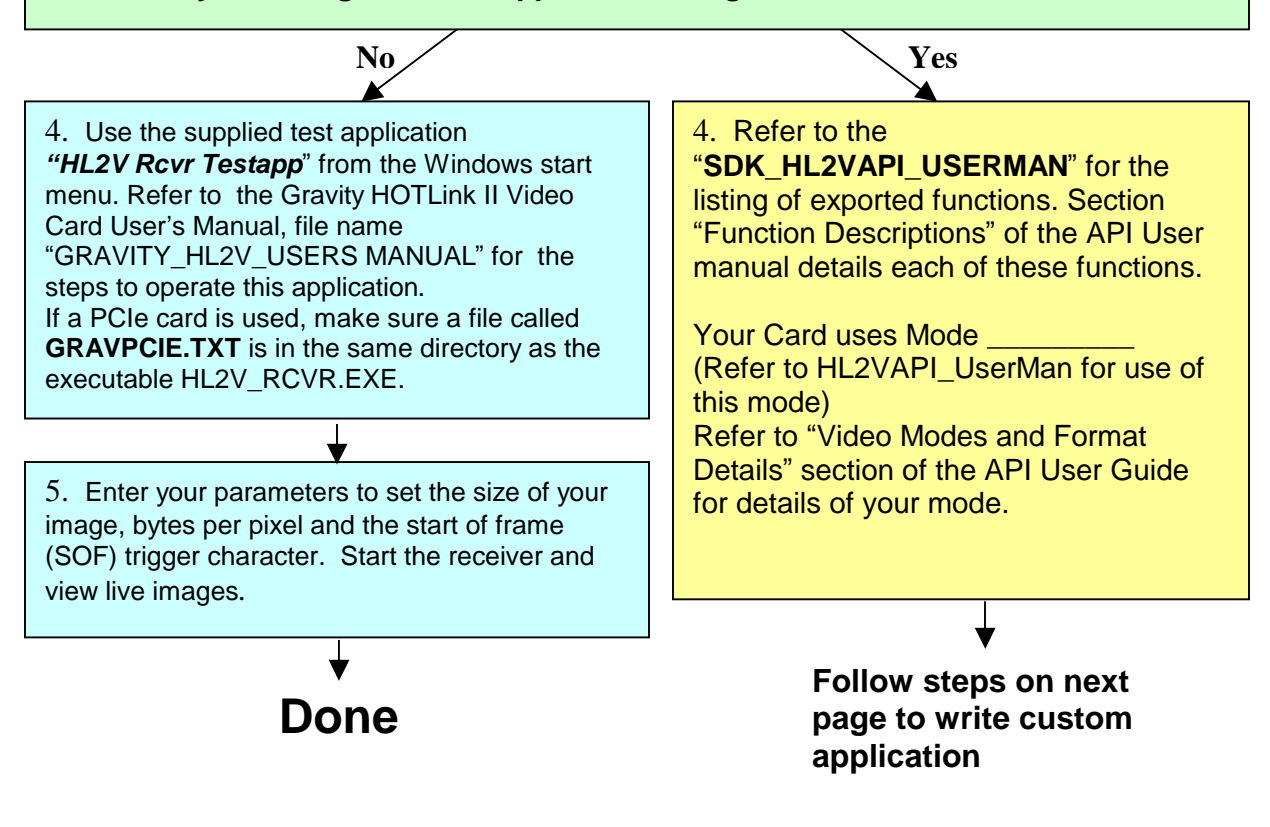

## **Steps to write custom application**

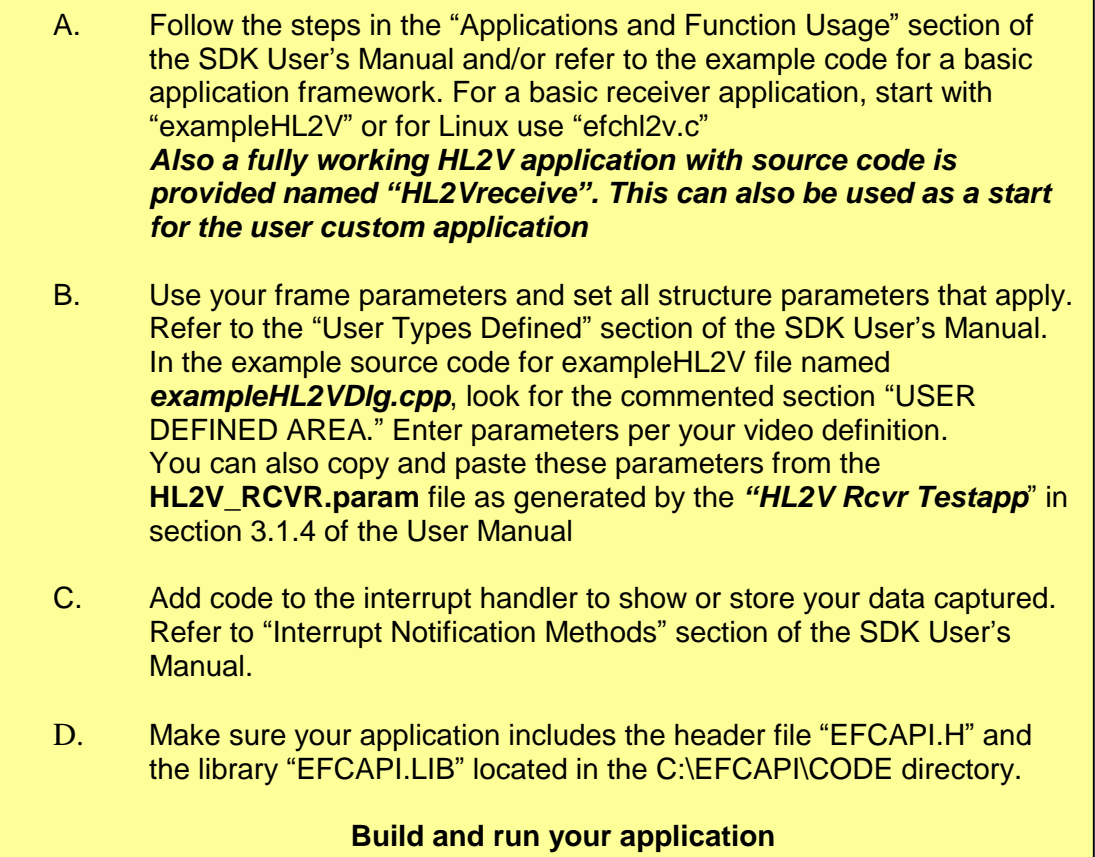

Refer to the table below for the applicable documents and software.

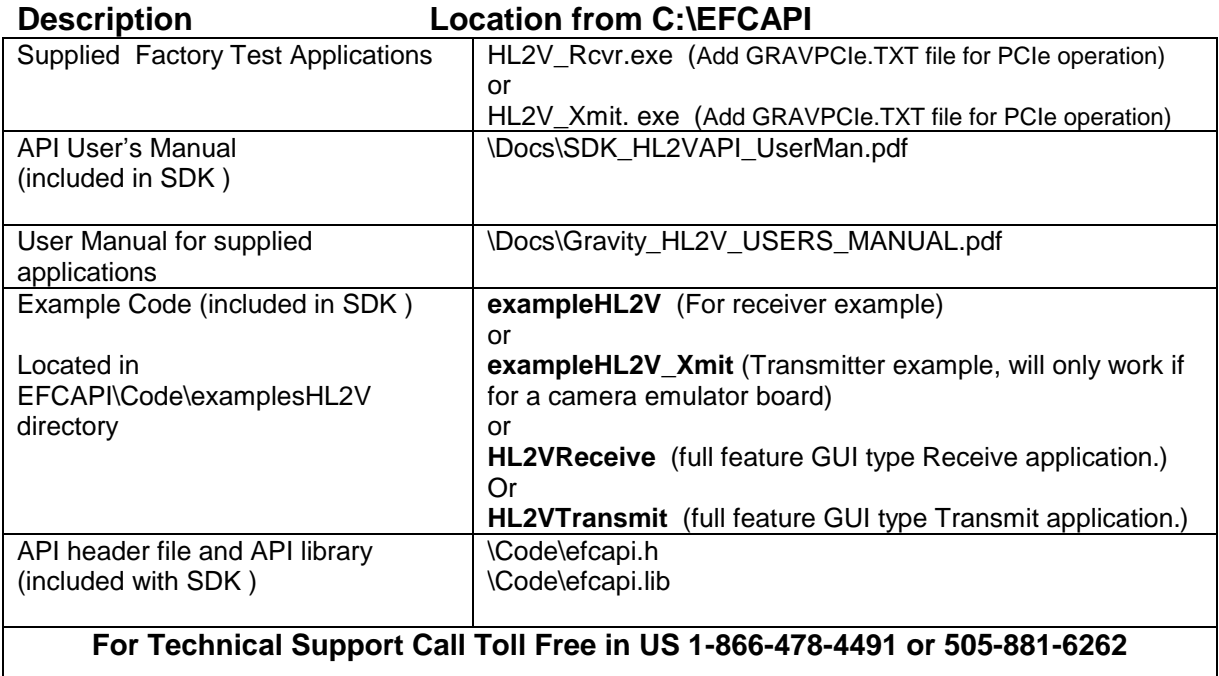